# **Εγχειρίδιο κιτ** *artus***® CT/NG QS-RGQ**

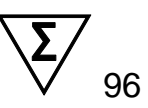

Έκδοση 1

 $\overline{ID}$ 

Ποιοτική in vitro διάγνωση

Για χρήση με τα όργανα QIAsymphony® SP/AS και Rotor-Gene® Q

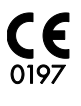

 $REF$ 4569365

QIAGEN GmbH, QIAGEN Strasse 1, 40724 Hilden, ΓΕΡΜΑΝΙΑ

**R4 MAT 1074252EL** 

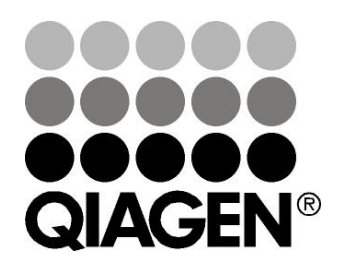

# **Sample & Assay Technologies**

## **QIAGEN Τεχνολογίες δειγμάτων και προσδιορισμών**

Η QIAGEN ηγείται στο χώρο πρωτοποριακών τεχνολογιών δειγμάτων και προσδιορισμών, παρέχοντας τη δυνατότητα απομόνωσης και ανίχνευσης των περιεχομένων οποιουδήποτε βιολογικού δείγματος. Τα προηγμένα, υψηλής ποιότητας προϊόντα και οι υπηρεσίες μας αποτελούν εγγύηση επιτυχίας - από το δείγμα έως το αποτέλεσμα.

#### **Η QIAGEN θέτει πρότυπα:**

- στον καθαρισμό DNA, RNA και πρωτεϊνών
- στους προσδιορισμούς νουκλεϊκών οξέων και πρωτεϊνών
- στην έρευνα microRNA και RNAi
- στην αυτοματοποίηση τεχνολογιών δειγμάτων και προσδιορισμών

Αποστολή μας είναι η διασφάλιση των δικών σας επιτυχιών και επιτευγμάτων. Για περισσότερες πληροφορίες, επισκεφθείτε μας στη διεύθυνση [www.qiagen.com.](http://www.qiagen.com/)

# **Περιεχόμενα**

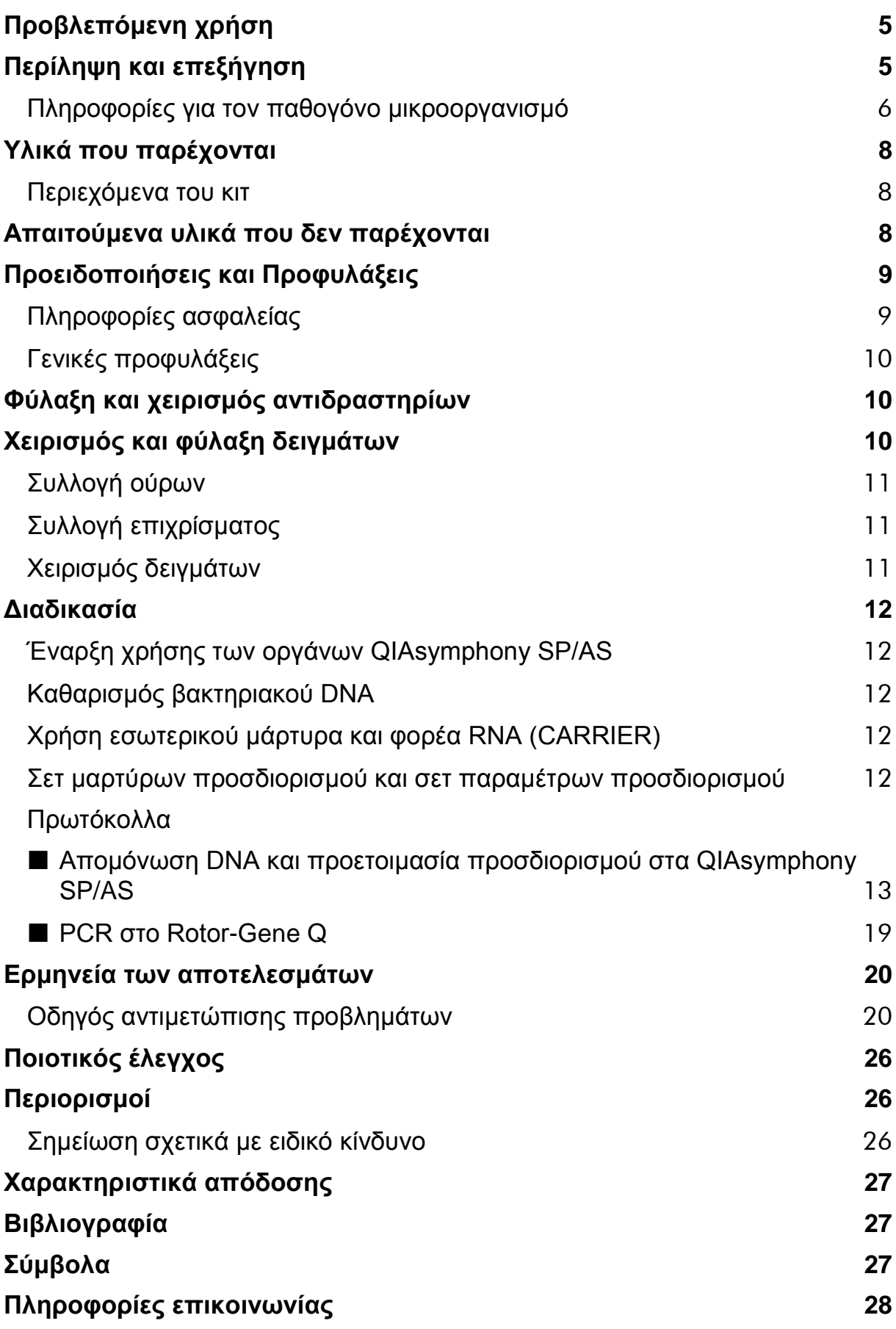

**[Πληροφορίες παραγγελίας](#page-28-0) 29**

## <span id="page-4-0"></span>**Προβλεπόμενη χρήση**

Το κιτ *artus* CT/NG QS-RGQ είναι ένας in vitro προσδιορισμός αλυσιδωτής αντίδρασης πολυμεράσης (PCR) πραγματικού χρόνου για την άμεση ποιοτική ανίχνευση του πλασμιδίου και γονιδιακού DNA του *Chlamydia trachomatis* και του γονιδιακού DNA του *Neisseria gonorrhoeae* ως βοήθημα στη διάγνωση χλαμυδιακής και/ή γονοκοκκικής νόσου του ουρογεννητικού συστήματος. Αυτός ο διαγνωστικός έλεγχος είναι διαμορφωμένος έτσι ώστε να χρησιμοποιείται με τα όργανα QIAsymphony SP/AS και Rotor-Gene Q για ενίσχυση και ανίχνευση του στόχου.

Το κιτ *artus* CT/NG QS-RGQ προορίζεται για χρήση στην πρόγνωση της νόσου, σε συνδυασμό με την κλινική εμφάνιση και άλλους εργαστηριακούς δείκτες.

Η QIAGEN συνεχίζει να εξελίσσει και να επικυρώνει περαιτέρω εφαρμογές για τα κιτ *artus* QS-RGQ, όπως η χρήση με περαιτέρω τύπους δειγμάτων. Η τελευταία έκδοση του παρόντος εγχειριδίου και τα σχετικά Φύλλα Εφαρμογής είναι διαθέσιμα online στη διεύθυνση

www.qiagen.com/products/artusctngqsrgqkitce.

 $\Box$ il Για περισσότερες πληροφορίες σχετικά με ειδικά ανθρώπινα βιολογικά δείγματα με τα οποία έχει επικυρωθεί το κιτ, δείτε τα Φύλλα Εφαρμογής, που είναι διαθέσιμα online στη διεύθυνση www.qiagen.com/products/artusctngqsrgqkitce.

Καθώς η QIAGEN παρακολουθεί διαρκώς την απόδοση του προσδιορισμού και επικυρώνει νέους ισχυρισμούς, οι χρήστες θα πρέπει να βεβαιώνονται πως χρησιμοποιούν την τελευταία αναθεώρηση των οδηγιών χρήσης.

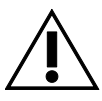

Ελέγξτε την διαθεσιμότητα νέων ηλεκτρονικών αναθεωρήσεων επισήμανσης στη διεύθυνση www.qiagen.com/products/artusctngqsrgqkitce προτού εκτελέσετε τον έλεγχο.

Όλα τα κιτ μπορούν να χρησιμοποιηθούν με τα αντίστοιχα έγγραφα οδηγιών εφόσον ο αριθμός έκδοσης του εγχειριδίου και άλλων πληροφοριών επισήμανσης συμφωνεί με τον αριθμό έκδοσης του κιτ. Ο αριθμός έκδοσης αναγράφεται στην ετικέτα κάθε συσκευασίας κιτ. Η QIAGEN εγγυάται τη συμβατότητα μεταξύ όλων των παρτίδων κιτ ελέγχου με τον ίδιο αριθμό έκδοσης.

## <span id="page-4-1"></span>**Περίληψη και επεξήγηση**

Το κιτ *artus* CT/NG QS-RGQ αποτελεί ένα έτοιμο για χρήση σύστημα για την ανίχνευση DNA του *C. trachomatis* (CT) και/ή *N. gonorrhoeae* (NG) με χρήση αλυσιδωτής αντίδρασης της πολυμεράσης (PCR) σε όργανα Rotor-Gene Q με προετοιμασία δειγμάτων και προσδιορισμού με χρήση των οργάνων QIAsymphony SP/AS. Το CT/NG RG Master περιέχει αντιδραστήρια και

ένζυμα για την ειδική ενίσχυση μιας περιοχής 86 bp του κρυπτικού πλασμιδίου του *C. trachomatis*, μιας περιοχής 66 bp του γονιδιώματος του *C. trachomatis*, και ενός στόχου 74 bp του γονιδιώματος του *N. gonorrhoeae* για την άμεση ανίχνευση του ειδικού αμπλικονίου στο κανάλι φθορισμού Cycling Green και Cycling Orange του Rotor-Gene Q.

Επιπλέον, το κιτ *artus* CT/NG QS-RGQ περιλαμβάνει ένα τέταρτο ετερόλογο σύστημα ενίσχυσης για την αναγνώριση τυχόν αναστολής της PCR. Ανιχνεύεται ως εσωτερικός μάρτυρας (IC) στο κανάλι φθορισμού Cycling Yellow του Rotor-Gene Q. Το όριο ανίχνευσης της ανάλυσης CT/NG PCR δεν περιορίζεται από αυτόν το μάρτυρα. Παρέχεται εξωτερικός θετικός/αρνητικός μάρτυρας (μάρτυρας CT+/NG– και μάρτυρας NG+/CT–) καθώς και ένας μάρτυρας χωρίς μήτρα (NTC).

Για περισσότερες πληροφορίες, ανατρέξτε στο σχετικό Φύλλο Εφαρμογής στη διεύθυνση www.qiagen.com/products/artusctngqsrgqkitce.

### <span id="page-5-0"></span>**Πληροφορίες για τον παθογόνο μικροοργανισμό**

### *Chlamydia trachomatis* **(CT)**

Τα βακτήρια του γένους *Chlamydia* (C.) είναι μεγάλης επιδημιολογικής σημασίας, και οι 16 οροποικιλίες του *C*. *trachomatis* προκαλούν διαφορετικές νόσους. Το *Chlamydia trachomatis* (οροποικιλίες D–L) αποτελεί μία από τις συχνότερες αιτίες σεξουαλικώς μεταδιδόμενων νοσημάτων (STD) παγκοσμίως. Οι οροποικιλίες A–C είναι υπεύθυνες για τράχωμα, μια χρόνια υποτροπιάζουσα πάθηση του επιπεφυκότος και του κερατοειδούς που απαντάται σε τροπικές περιοχές. Οι οροποικιλίες D–K είναι υπεύθυνες για σεξουαλικώς μεταδιδόμενες λοιμώξεις του ουρογεννητικού συστήματος και των οφθαλμών, καθώς και λοιμώξεις των νεογνών μετά από περιγεννητική μετάδοση. Οι οροποικιλίες LGV I–III είναι υπεύθυνες για αφροδίσιο λεμφοκοκκίωμα, ένα σεξουαλικώς μεταδιδόμενο νόσημα που απαντάται κυρίως σε τροπικές περιοχές (1).

Το τράχωμα απαντάται σχεδόν αποκλειστικά σε τροπικές χώρες με ανεπαρκείς συνθήκες υγιεινής. Παγκοσμίως, αποτελεί τη συχνότερη οφθαλμολογική πάθηση και, μετά τον καταρράκτη, τη δεύτερη συχνότερη αιτία τύφλωσης. Εκτιμάται ότι έχουν μολυνθεί περίπου 150 εκατομμύρια άνθρωποι και, από αυτούς, περίπου 6 εκατομμύρια έχουν τυφλωθεί (1).

Στις βιομηχανικές χώρες, τα χλαμύδια αποτελούν τη συχνότερη βακτηριακή αιτία των λοιμώξεων του ουρογεννητικού συστήματος. Στη Γερμανία, ο αριθμός των νέων λοιμώξεων του γεννητικού συστήματος εκτιμάται ότι είναι 300.000 κάθε χρόνο. Η επίπτωση του αφροδίσιου λεμφοκοκκιώματος (lymphogranuloma inguinale, νόσος Durand-Nicolas-Favre) μειώνεται παγκοσμίως. Ωστόσο, αυτό το σεξουαλικώς μεταδιδόμενο νόσημα εξακολουθεί να είναι ενδημικό στην Ασία, την Αφρική, τη Νότιο Αμερική και μέρη της Καραϊβικής (1).

#### *Neisseria gonorrhoeae* **(NG)**

Το *Neisseria gonorrhoeae* είναι ένας παθογόνος μικροοργανισμός του ανθρώπου που μεταδίδεται μόνο μέσω της σεξουαλικής επαφής: ο μικροοργανισμός δεν επιβιώνει εκτός του ανθρώπινου σώματος καθώς είναι ευαίσθητος στην ξήρανση. Η κύρια πηγή μόλυνσης είναι γυναίκες με ασυμπτωματική λοίμωξη. Τα συμπτώματα αναπτύσσονται εντός 2–7 ημερών μετά τη μόλυνση και γίνονται αισθητά μέσω κολπικών εκκρίσεων. Ωστόσο, περίπου 50% των γυναικών με λοίμωξη έχουν ήπια συμπτώματα ή είναι ασυμπτωματικές. Στους άνδρες ασθενείς, μια λοίμωξη με *N. gonorrhoeae* προκαλεί ουρηθρικές εκκρίσεις και πόνο κατά την ούρηση (1).

Στις Ηνωμένες Πολιτείες, οι γονόρροια αποτελεί το δεύτερο συχνότερα αναφερόμενο σεξουαλικώς μεταδιδόμενο νόσημα. Το ποσοστό της λοίμωξης το 2010 ήταν 100,8 ανά 100.000 άτομα, με 309.341 περιστατικά να έχουν αναφερθεί στις Ηνωμένες Πολιτείες (2).

### <span id="page-7-0"></span>**Υλικά που παρέχονται**

### <span id="page-7-1"></span>**Περιεχόμενα του κιτ**

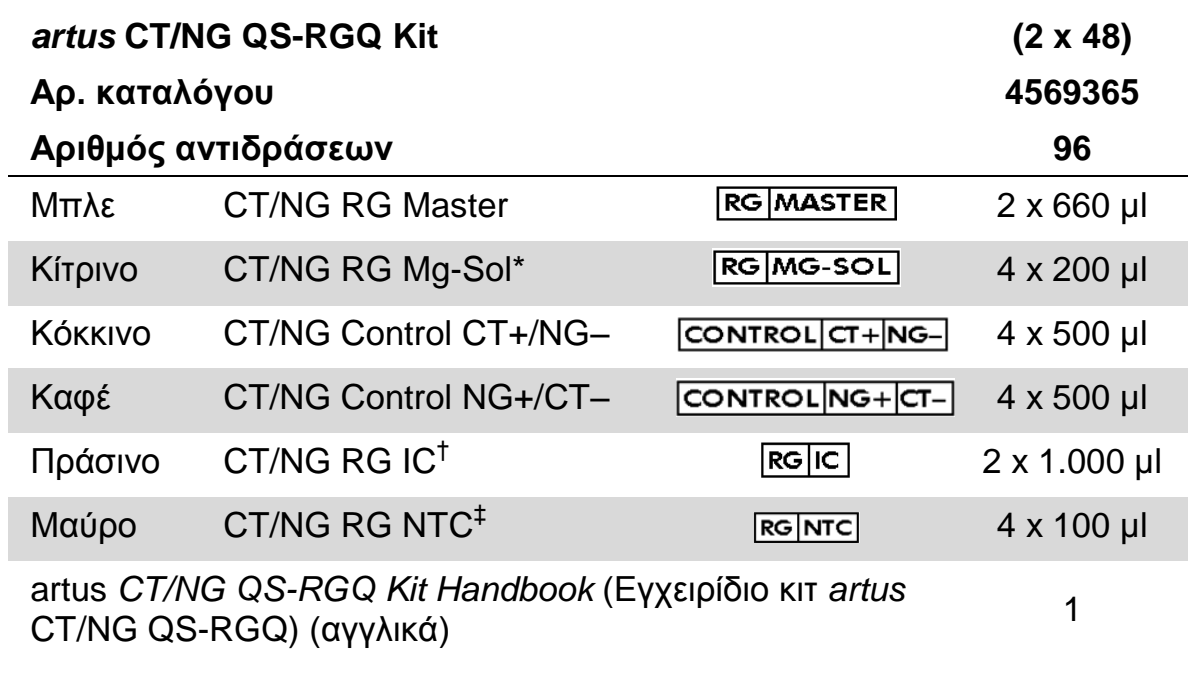

\* Διάλυμα μαγνησίου.

† Εσωτερικός μάρτυρας.

<span id="page-7-2"></span>‡ Μάρτυρας χωρίς μήτρα

### **Απαιτούμενα υλικά που δεν παρέχονται**

Όταν εργάζεστε με χημικά θα πρέπει πάντοτε να φοράτε προστατευτική ποδιά εργαστηρίου, γάντια μίας χρήσης και προστατευτικά γυαλιά. Για περισσότερες πληροφορίες, ανατρέξτε στα σχετικά δελτία δεδομένων ασφάλειας (SDS), τα οποία και είναι διαθέσιμα από τον προμηθευτή του προϊόντος.

- Πιπέτες (ρυθμιζόμενες)\* και αποστειρωμένα ρύγχη πιπέτας με φίλτρο
- **Αναδευτήρας τύπου vortex\***
- Φυγόκεντρος Benchtop\* με στροφέα για σωληνάρια αντίδρασης των 2 ml με δυνατότητα φυγοκέντρησης 6.800 x *g*

#### <span id="page-7-3"></span>**Για χειρισμό και φύλαξη δειγμάτων**

- Κύπελλο συλλογής δείγματος ούρων
- Swabs for collection of vaginal or cervical samples (Στυλεοί για συλλογή δειγμάτων κολπικών ή τραχηλικών επιχρισμάτων) (Copan, αρ. καταλ. 502CS01, www.copaninnovation.com)

\* Βεβαιωθείτε πως τα όργανα έχουν ελεγχθεί και βαθμονομηθεί σύμφωνα με τις συστάσεις του κατασκευαστή.

- Swabs for collection of urethral samples (Στυλεοί για συλλογή δειγμάτων ουρηθρικών επιχρισμάτων) (Copan, αρ. καταλ. 525CS01)
- Transport Tube (Σωληνάριο μεταφοράς) (Copan, αρ. καταλ. 606C, 2 ml)

#### **Για προετοιμασία δειγμάτων**

- QIAsymphony SP instrument (Όργανο QIAsymphony SP) (αρ. καταλ. 9001297),\* έκδοση λογισμικού 4.0.1 ή μεταγενέστερη
- QIAsymphony AS instrument (Όργανο QIAsymphony AS) (αρ. καταλ. 9001301),\* έκδοση λογισμικού 4.0.1 ή μεταγενέστερη

#### **Για PCR**

- Όργανο Rotor-Gene Q MDx 5plex HRM\*†
- Λογισμικό Rotor-Gene Q έκδοση 2.1 ή μεταγενέστερη

Σημείωση: Πρόσθετες πληροφορίες σχετικά με τα υλικά που απαιτούνται για ειδικές εφαρμογές, παρατίθενται στο σχετικό Φύλλο Εφαρμογής στη διεύθυνση www.giagen.com/products/artusctnggsrgqkitce.

## <span id="page-8-0"></span>**Προειδοποιήσεις και Προφυλάξεις**

Για διαγνωστική χρήση in vitro.

### <span id="page-8-1"></span>**Πληροφορίες ασφαλείας**

Όταν εργάζεστε με χημικά θα πρέπει πάντοτε να φοράτε προστατευτική ποδιά εργαστηρίου, γάντια μίας χρήσης και προστατευτικά γυαλιά. Για περισσότερες πληροφορίες παρακαλείστε να ανατρέξετε στα σχετικά δελτία δεδομένων ασφάλειας (SDS). Αυτά τα δελτία είναι διαθέσιμα online σε εύχρηστη μορφή PDF στη διεύθυνση www.qiagen.com/safety όπου και μπορείτε να βρείτε, να προβάλλετε και να εκτυπώσετε τα δελτία SDS για κάθε κιτ και συστατικό των κιτ της QIAGEN<sup>®</sup>.

Για πληροφορίες ασφαλείας σχετικά με το χρησιμοποιούμενο κιτ καθαρισμού, ανατρέξτε στο εγχειρίδιο του σχετικού κιτ. Για πληροφορίες ασφαλείας σχετικά με όργανα, ανατρέξτε στο εγχειρίδιο χρήσης του εκάστοτε οργάνου.

Απορρίψτε τα απόβλητα δειγμάτων και προσδιορισμών σύμφωνα με τις εκάστοτε τοπικές διατάξεις ασφαλείας.

<sup>\*</sup> Βεβαιωθείτε πως τα όργανα έχουν ελεγχθεί και βαθμονομηθεί σύμφωνα με τις συστάσεις του κατασκευαστή.

<sup>†</sup> Εάν εφαρμόζεται, το όργανο Rotor-Gene Q 5plex HRM με ημερομηνία παραγωγή Ιανουάριος 2010 ή μεταγενέστερη. Η ημερομηνία παραγωγής μπορεί να ληφθεί από το σειριακό αριθμό στο πίσω μέρος του οργάνου. Ο σειριακός αριθμός είναι στη μορφή «mmyynnn» όπου «mm» υποδεικνύει το μήνα παραγωγής με αριθμούς, «yy» υποδεικνύει τα τελευταία δύο ψηφία του έτους παραγωγής και «nnn» υποδεικνύει το μοναδικό αναγνωριστικό του οργάνου.

### <span id="page-9-0"></span>**Γενικές προφυλάξεις**

Λαμβάνετε πάντοτε υπόψη τα ακόλουθα:

- Χρησιμοποιείτε στείρα ρύγχη πιπέτας με φίλτρο.
- Κατά την εκτέλεση χειροκίνητων βημάτων, διατηρείτε τα σωληνάρια κλειστά όταν αυτό είναι δυνατό, και αποφεύγετε τη μόλυνση.
- Αποψύχετε σχολαστικά όλα τα συστατικά σε θερμοκρασία δωματίου (15–25°C) πριν από την έναρξη του προσδιορισμού.
- Μετά την απόψυξη, αναμίξτε τα συστατικά (πιέζοντας την πιπέτα επαναλαμβανόμενα προς τα επάνω και προς τα κάτω ή με παλμική ανάδευση (vortex)) και φυγοκεντρήστε σύντομα. Βεβαιώνεστε ότι δεν υπάρχει αφρός ή φυσαλίδες στα σωληνάρια αντίδρασης.
- Μην αναμειγνύετε συστατικά από κιτ με διαφορετικούς αριθμούς παρτίδας.
- Βεβαιώνεστε ότι οι απαιτούμενοι προσαρμογείς έχουν προψυχθεί στους 2–8°C.
- Εργάζεστε γρήγορα και διατηρείτε τα αντιδραστήρια PCR σε πάγο ή στο τεμάχιο ψύξης πριν από τη φόρτωση.
- Προχωρείτε χωρίς διαλείμματα από το ένα μέρος της ροής εργασίας στο επόμενο. Μην υπερβείτε τα 30 λεπτά χρόνου μεταφοράς μεταξύ κάθε μονάδας (από το QIAsymphony SP στο QIAsymphony AS και από εκεί στο Rotor-Gene Q).

## <span id="page-9-1"></span>**Φύλαξη και χειρισμός αντιδραστηρίων**

Τα συστατικά του κιτ *artus* CT/NG QS-RGQ θα πρέπει να φυλάσσονται στους –15°C έως –30°C και είναι σταθερά έως την ημερομηνία λήξης που αναγράφεται στην ετικέτα. Θα πρέπει να αποφεύγεται η επαναλαμβανόμενη απόψυξη και κατάψυξη (>2 φορές) διότι μπορεί να επιφέρει έκπτωση της απόδοσης του προσδιορισμού. Εάν τα αντιδραστήρια πρόκειται να χρησιμοποιούνται μόνο κατά περιόδους, θα πρέπει να καταψύχονται σε κλάσματα. Η φύλαξη στους 2–8°C δεν θα πρέπει να υπερβαίνει τις 5 ώρες. Όλα τα αντιδραστήρια που είναι φορτωμένα στη μονάδα προετοιμασίας προσδιορισμού προορίζονται για χρήση στη συγκεκριμένη εκτέλεση μόνο. **Μην αφαιρείτε τυχόν υπολειπόμενα συστατικά για να τα χρησιμοποιήσετε για μια δεύτερη PCR.**

## <span id="page-9-2"></span>**Χειρισμός και φύλαξη δειγμάτων**

Πληροφορίες σχετικά με το χειρισμό και τη φύλαξη δειγμάτων για ειδικές εφαρμογές, παρατίθενται στο σχετικό Φύλλο Εφαρμογής στη διεύθυνση [www.qiagen.com/products/artusctngqsrgqkitce.](http://www.qiagen.com/Products/Catalog/Assay-Technologies/Complete-Assay-Kits/Human-Pathogen-Detection/artus-CT-NG-QS-RGQ-Kit-CE)

### <span id="page-10-0"></span>**Συλλογή ούρων**

Ο ασθενής πρέπει να συλλέξει τα πρώτα 20 ml της ποσότητας που ουρεί μέσα σε ένα κύπελλο συλλογής. Από αυτά τα ούρα, μεταφέρετε 4 ml σε ένα αποστειρωμένο σωληνάριο συλλογής eNAT™ χρησιμοποιώντας αποστειρωμένη, αναλώσιμη πιπέτα μεταφοράς. Αναστρέψτε το σωληνάριο για να διασφαλίσετε ομοιόμορφη ανάμειξη. Μην αναδεύετε ή αναταράσσετε έντονα, προκειμένου να αποφύγετε τον υπερβολικό αφρισμό.

### <span id="page-10-1"></span>**Συλλογή επιχρίσματος**

Το κιτ *artus* CT/NG QS-RGQ Kit είναι επικυρωμένο με κολπικά, τραχηλικά και ανδρικά ουρηθρικά επιχρίσματα που συλλέγονται από κλινικό ιατρό με χρήση στυλεών που περιγράφονται στην ενότητα [«Απαιτούμενα υλικά που δεν](#page-7-2)  [παρέχονται»](#page-7-2), σελίδα [8.](#page-7-3)

Μετά τη συλλογή, τοποθετήστε τα επιχρίσματα σε σωληνάριο eNAT των 2 ml και σπάστε το στέλεχος στο σημείο θραύσης. Κλείστε το σωληνάριο και αποστείλτε το σύμφωνα με τις οδηγίες μεταφοράς δειγμάτων (ανατρέξτε στο σχετικό Φύλλο Εφαρμογής στη διεύθυνση

[www.qiagen.com/products/artusctngqsrgqkitce\)](http://www.qiagen.com/Products/Catalog/Assay-Technologies/Complete-Assay-Kits/Human-Pathogen-Detection/artus-CT-NG-QS-RGQ-Kit-CE).

### <span id="page-10-2"></span>**Χειρισμός δειγμάτων**

Το κιτ *artus* CT/NG QS-RGQ είναι σχεδιασμένο για χρήση με το σύστημα QIAsymphony RGQ για αυτοματοποιημένη προετοιμασία δειγμάτων και προετοιμασία προσδιορισμού. Τα δείγματα μπορούν να υποβάλλονται σε επεξεργασία είτε σε πρώτα σωληνάρια eNAT είτε σε δεύτερα σωληνάρια. Τα επιχρίσματα πρέπει να αφαιρούνται από τα σωληνάρια eNAT ή τα δείγματα πρέπει να μεταφέρονται σε δεύτερα σωληνάρια (μικροσωληνάρια των 2,0 ml τύπου I, με βάση με παρυφή (Sarstedt, αρ. καταλ. 72.694, www.sarstedt.com) προτού φορτωθούν στη μονάδα QIAsymphony SP.

Πριν από τη μεταφορά του δείγματος στο δεύτερο σωληνάριο, βεβαιωθείτε πως προετοιμάσατε τα δείγματα ούρων αναδεύοντας προσεκτικά τα δείγματα ούρων και αναδεύοντας πλήρως τα δείγματα επιχρίσματος για περίπου 15 δευτερόλεπτα.

## <span id="page-11-0"></span>**Διαδικασία**

### <span id="page-11-1"></span>**Έναρξη χρήσης των οργάνων QIAsymphony SP/AS**

Κλείστε όλα τα συρτάρια και τα καλύμματα.

Ενεργοποιήστε τα όργανα QIAsymphony SP/AS και περιμένετε έως ότου εμφανιστεί η οθόνη «Sample Preparation» (προετοιμασία δειγμάτων) και ολοκληρωθεί η διαδικασία αρχικοποίησης.

Συνδεθείτε με το όργανο (τα συρτάρια απασφαλίζονται).

### <span id="page-11-2"></span>**Καθαρισμός βακτηριακού DNA**

Το κιτ *artus* CT/NG QS-RGQ έχει επικυρωθεί με βήμα καθαρισμού βακτηριακού DNA, εκτελεσμένο στο QIAsymphony SP με χρήση κιτ QIAsymphony DSP Virus/Pathogen Midi. Ανατρέξτε στο Εγχειρίδιο QIAsymphony DSP Virus/Pathogen (*QIAsymphony DSP Virus/Pathogen Handbook*) για όλες τις πληροφορίες σχετικά με την προετοιμασία της φύσιγγας αντιδραστηρίων για το βήμα καθαρισμού δειγμάτων στο QIAsymphony SP.

### <span id="page-11-3"></span>**Χρήση εσωτερικού μάρτυρα και φορέα RNA (CARRIER)**

Η χρήση των κιτ QIAsymphony DSP Virus/Pathogen σε συνδυασμό με το κιτ *artus* CT/NG QS-RGQ απαιτεί την εισαγωγή του εσωτερικού μάρτυρα (CT/NG RG IC) στη διαδικασία καθαρισμού για την παρακολούθηση της αποτελεσματικότητας της προετοιμασίας των δειγμάτων και του καθοδικού προσδιορισμού. Επιπλέον, τα κιτ QIAsymphony DSP Virus/Pathogen απαιτούν ενδεχομένως την προετοιμασία φορέα RNA (CARRIER). Για συγκεκριμένες πληροφορίες σχετικά με τον εσωτερικό μάρτυρα και τη χρήση φορέα RNA (CARRIER), ανατρέξτε στο σχετικό Φύλλο Εφαρμογής στη διεύθυνση [www.qiagen.com/products/artusctngqsrgqkitce.](http://www.qiagen.com/Products/Catalog/Assay-Technologies/Complete-Assay-Kits/Human-Pathogen-Detection/artus-CT-NG-QS-RGQ-Kit-CE)

### <span id="page-11-4"></span>**Σετ μαρτύρων προσδιορισμού και σετ παραμέτρων προσδιορισμού**

Τα σετ μαρτύρων προσδιορισμού αποτελούν συνδυασμό ενός πρωτοκόλλου και πρόσθετων παραμέτρων, όπως π.χ. εσωτερικού μάρτυρα, για τον καθαρισμό δειγμάτων στο QIAsymphony SP. Για κάθε πρωτόκολλο έχει προεγκατασταθεί ένα προκαθορισμένο σετ μαρτύρων προσδιορισμού.

Τα σετ παραμέτρων προσδιορισμού αποτελούν συνδυασμό ενός ορισμού προσδιορισμού με πρόσθετες καθορισμένες παραμέτρους, όπως είναι ο αριθμός αντιγράφων και ο αριθμός προτύπων προσδιορισμού, για την προετοιμασία του προσδιορισμού στο QIAsymphony AS.

Για ενοποιημένες εκτελέσεις στα QIAsymphony SP/AS, το σετ παραμέτρων προσδιορισμού είναι απευθείας συνδεδεμένο με ένα σετ μαρτύρων

προσδιορισμού που προηγείται, και το οποίο καθορίζει την σχετιζόμενη διαδικασία καθαρισμού δειγμάτων.

### <span id="page-12-0"></span>**Πρωτόκολλο: Απομόνωση DNA και προετοιμασία προσδιορισμού στα QIAsymphony SP/AS**

Η ακόλουθη περιγραφή είναι ένα γενικό πρωτόκολλο για τη χρήση των κιτ QIAsymphony DSP Virus/Pathogen. Λεπτομερείς πληροφορίες για συγκεκριμένες εφαρμογές, συμπεριλαμβανομένων όγκων και σωληναρίων, παρατίθενται στο σχετικό Φύλλο Εφαρμογής, στη διεύθυνση [www.qiagen.com/products/artusctngqsrgqkitce.](http://www.qiagen.com/Products/Catalog/Assay-Technologies/Complete-Assay-Kits/Human-Pathogen-Detection/artus-CT-NG-QS-RGQ-Kit-CE)

#### **Σημαντικές υποδείξεις πριν από την έναρξη**

- Βεβαιωθείτε πως έχετε εξοικειωθεί με τη λειτουργία των οργάνων QIAsymphony SP/AS. Για οδηγίες λειτουργίας, ανατρέξτε στα εγχειρίδια χρήσης που συνοδεύουν τα όργανα και τις τελευταίες online εκδόσεις τους στη διεύθυνση www.qiagen.com/products/qiasymphonyrgq.aspx.
- Προτού χρησιμοποιήσετε μία φύσιγγα αντιδραστηρίων (RC) από το κιτ QIAsymphony DSP Virus/Pathogen Midi για πρώτη φορά, βεβαιωθείτε πως τα ρυθμιστικά διαλύματα QSL2 και QSB1 δεν περιέχουν ιζήματα. Εάν είναι απαραίτητο, αφαιρέστε τους περιέκτες με τα ρυθμιστικά διαλύματα QSL2 και QSB1 από τη φύσιγγα αντιδραστηρίων (RC) και επωάστε για 30 λεπτά στους 37°C με περιστασιακή ανακίνηση για τη διάλυση τυχόν ιζημάτων. Βεβαιωθείτε πως επιστρέφετε τους περιέκτες στις σωστές θέσεις. Εάν η φύσιγγα αντιδραστηρίων (RC) έχει ήδη διατρηθεί, βεβαιωθείτε πως οι περιέκτες έχουν σφραγιστεί με ταινίες σφράγισης για επαναληπτική χρήση και επωάστε ολόκληρη τη φύσιγγα αντιδραστηρίων (RC) για 30 λεπτά στους 37°C με περιστασιακή ανακίνηση σε λουτρό νερού.\*
- Ελέγξτε ότι το ρυθμιστικό διάλυμα ATL (ATL) δεν περιέχει ίζημα. Εάν έχει σχηματιστεί ίζημα, διαλύστε θερμαίνοντας το ρυθμιστικό διάλυμα στους 70°C με ήπια ανάδευση σε λουτρό νερού.\* Αναρροφήστε φυσαλίδες από την επιφάνεια και αφήστε το ρυθμιστικό διάλυμα να κρυώσει σε θερμοκρασία δωματίου (15–25°C).
- Προσπαθήστε να αποφύγετε την έντονη ανάδευση της φύσιγγας αντιδραστηρίων (RC). Σε αντίθετη περίπτωση, ενδέχεται να σχηματιστεί αφρός, ο οποίος και μπορεί να οδηγήσει σε προβλήματα ανίχνευσης της στάθμης υγρού.
- Εργάζεστε γρήγορα και διατηρείτε τα αντιδραστήρια PCR σε πάγο ή στο τεμάχιο ψύξης πριν από τη φόρτωση.

<sup>\*</sup> Βεβαιωθείτε πως τα όργανα έχουν ελεγχθεί, συντηρηθεί και βαθμονομηθεί σε τακτά χρονικά διαστήματα, σύμφωνα με τις οδηγίες του κατασκευαστή.

- Οι όγκοι των αντιδραστηρίων CT/NG PCR έχουν βελτιστοποιηθεί για 2 x 48 αντιδράσεις ανά κιτ, ανά εκτέλεση.
- Για χρήση στη μονάδα QIAsymphony AS, το CT/NG RG Master και το CT/NG RG Mg-Sol πρέπει να παρέχονται σε σωληνάρια QIAGEN των 2 ml (αρ. καταλ. 997102) ή των 5 ml (αρ. καταλ. 997104), ανάλογα με τον αριθμό των αντιδράσεων.
- Το κιτ *artus* CT/NG QS-RGQ περιέχει 4 μάρτυρες έκαστο. Αυτό επαρκεί για 4 ξεχωριστές εκτελέσεις PCR.
- Έχει καταδειχθεί ότι τα εκλούσματα από την προετοιμασία των δειγμάτων και όλα τα συστατικά του κιτ *artus* CT/NG QS-RGQ είναι σταθερά επάνω στο όργανο, τουλάχιστον για το κανονικό χρονικό διάστημα που απαιτείται για τον καθαρισμό 96 δειγμάτων και την προετοιμασία 72 προσδιορισμών, συμπεριλαμβανομένου του χρόνου μεταφοράς από το QIAsymphony SP στο QIAsymphony AS και έως και 30 λεπτών χρόνου μεταφοράς από το QIAsymphony AS στο Rotor-Gene Q.

#### **Απαραίτητες ενέργειες πριν από την έναρξη**

- Πριν από κάθε χρήση, όλα τα αντιδραστήρια θα πρέπει να αποψύχονται πλήρως, να αναμιγνύονται (με επαναλαμβανόμενη πίεση προς τα επάνω και προς τα κάτω της πιπέτας ή με ταχεία ανάδευση σε αναδευτήρα τύπου vortex) και να φυγοκεντρούνται για τουλάχιστον 3 δευτερόλεπτα στα 6.800 x *g*. Αποφεύγετε τον σχηματισμό αφρού στα αντιδραστήρια.
- Προετοιμάστε όλα τα απαραίτητα μείγματα. Εάν χρειάζεται, προετοιμάστε τα μείγματα που περιέχουν φορέα RNA (CARRIER) και εσωτερικούς μάρτυρες μόλις πριν ξεκινήσετε. Για περισσότερες πληροφορίες, ανατρέξτε στο σχετικό Φύλλο Εφαρμογής στη διεύθυνση [www.qiagen.com/products/artusctngqsrgqkitce.](http://www.qiagen.com/Products/Catalog/Assay-Technologies/Complete-Assay-Kits/Human-Pathogen-Detection/artus-CT-NG-QS-RGQ-Kit-CE)
- Προτού ξεκινήσετε μια ενοποιημένη εκτέλεση, βεβαιωθείτε πως όλα τα όργανα είναι καθαρά και έχουν φορτωθεί τα αντικαταστάσιμα μέρη (π.χ. προστατευτικά ρυγχών) όπως περιγράφεται στις οδηγίες συντήρησης στο παρεχόμενο εγχειρίδιο χρήσης QIAsymphony SP/AS — Γενική περιγραφή (*QIAsymphony SP/AS User Manual — General Description*)*,* στο εγχειρίδιο χρήσης QIAsymphony SP/AS — Λειτουργία του QIAsymphony SP (*QIAsymphony SP/AS User Manual — Operating the QIAsymphony SP*)*,* στο εγχειρίδιο χρήσης QIAsymphony SP/AS — Λειτουργία του QIAsymphony AS (*QIAsymphony SP/AS User Manual — Operating the QIAsymphony AP*) και στο εγχειρίδιο χρήσης QIAsymphony Management Console (*QIAsymphony Management Console User Manual*). Φροντίζετε να διεξάγετε τη συντήρηση τακτικά για την ελαχιστοποίηση του κινδύνου διασταυρούμενης μόλυνσης.
- Πριν από την έναρξη της διαδικασίας, βεβαιωθείτε πως τα μαγνητικά σωματίδια είναι πλήρως ανακατανεμημένα. Αναδεύστε σθεναρά τον

περιέκτη που περιέχει τα μαγνητικά σωματίδια σε αναδευτήρα vortex για τουλάχιστον 3 λεπτά, πριν από την πρώτη χρήση.

- Προτού φορτώσετε τη φύσιγγα αντιδραστηρίων (RC), αφαιρέστε το κάλυμμα του περιέκτη που περιέχει τα μαγνητικά σωματίδια και ανοίξτε τα σωληνάρια ενζύμων. Βεβαιωθείτε πως η θήκη ενζύμων έχει αποκτήσει θερμοκρασία δωματίου (15–25°C).
- Βεβαιωθείτε πως το κάλυμμα διάτρησης (PL) έχει τοποθετηθεί επάνω στη φύσιγγα αντιδραστηρίων (RC) και πως το κάλυμμα του περιέκτη μαγνητικών σωματιδίων έχει αφαιρεθεί, ή, εάν χρησιμοποιείτε μία μερικώς χρησιμοποιημένη φύσιγγα αντιδραστηρίων (RC), βεβαιωθείτε πως έχουν απομακρυνθεί οι ταινίες σφράγισης για επαναληπτική χρήση.
- Εάν τα δείγματα φέρουν γραμμωτό κώδικα, προσανατολίστε τα δείγματα στο φορέα σωληναρίων με τρόπο που ο γραμμωτός κώδικάς τους να είναι στραμμένος προς τον αναγνώστη γραμμωτού κώδικα εντός του συρταριού «Sample» (δείγμα) στην αριστερή πλευρά του QIAsymphony SP.

#### **Διαδικασία**

#### **Καθαρισμός βακτηριακού DNA στο QIAsymphony SP**

- **1. Κλείστε όλα τα συρτάρια και τα καλύμματα των οργάνων QIAsymphony SP/AS.**
- **2. Ενεργοποιήστε τα όργανα και περιμένετε έως ότου εμφανιστεί η οθόνη «Sample Preparation» και ολοκληρωθεί η διαδικασία αρχικοποίησης.**

Ο κεντρικός διακόπτης βρίσκεται στην αριστερή κάτω γωνία του QIAsymphony SP.

- **3. Συνδεθείτε στα όργανα.**
- **4. Προετοιμάστε τα ακόλουθα συρτάρια σύμφωνα με το σχετικό Φύλλο Εφαρμογής στη διεύθυνση [www.qiagen.com/products/artusctngqsrgqkitce.](http://www.qiagen.com/Products/Catalog/Assay-Technologies/Complete-Assay-Kits/Human-Pathogen-Detection/artus-CT-NG-QS-RGQ-Kit-CE)**
	- Συρτάρι «Waste» (απόβλητα) όταν προετοιμαστεί, εκτελέστε μία σάρωση υλικού.
	- Συρτάρι «Eluate» (έκλουσμα) όταν προετοιμαστεί, εκτελέστε μία σάρωση υλικού.
	- Συρτάρι «Reagents and Consumables» (αντιδραστήρια και αναλώσιμα) - όταν προετοιμαστεί, εκτελέστε μία σάρωση υλικού.
	- Συρτάρι «Sample»
- **5. Με χρήση της προετοιμασίας «Integrated run» (ενοποιημένη εκτέλεση) από την οθόνη αφής του QIAsymphony, καταχωρίστε τις απαιτούμενες πληροφορίες για κάθε παρτίδα δειγμάτων που πρόκειται να υποστούν επεξεργασία. Επιλέξτε ένα σετ παραμέτρων**

#### **προσδιορισμού** *artus* **CT/NG για την εκτέλεση, και αντιστοιχίστε το μαζί με την αντίστοιχη παρτίδα AS στα δείγματα.**

Για πληροφορίες σχετικά με το σετ παραμέτρων προσδιορισμού και τον προεπιλεγμένο όγκο έκλουσης ανατρέξτε στο σχετικό Φύλλο Εφαρμογής.

Για περισσότερες πληροφορίες σχετικά με ενοποιημένες εκτελέσεις στα QIAsymphony SP/AS, ανατρέξτε στα εγχειρίδια χρήσης των οργάνων.

**Σημείωση**: Το QIAsymphony SP/AS επιτρέπει στο χρήστη να καθορίσει τον αριθμό των μαρτύρων και δειγμάτων (δηλ. αντίγραφα) στο μενού «Specifications» (προδιαγραφές). Για το πρωτόκολλο CT/NG, η μέγιστη επιτρεπόμενη τιμή για αντίγραφα είναι 2.

**6. Κατά την προετοιμασία μίας ενοποιημένης εκτέλεσης, ελέγξτε τη σωστή αντιστοίχιση του εργαστηριακού εξοπλισμού και του τύπου δειγμάτων (δείγμα, EC+ για μάρτυρα CT/NG CT+/NG–, και EC+ για μάρτυρα CT/NG NG+/CT–).**

Πληροφορίες σχετικά με αναλώσιμα και συστατικά για φόρτωση σε κάθε συρτάρι, παρέχονται στο σχετικό Φύλλο Εφαρμογής.

- **7. Βεβαιωθείτε ότι ο εσωτερικός μάρτυρας (CT/NG RG IC) έχει προετοιμαστεί και φορτωθεί στο σύστημα όπως περιγράφεται στο εγχειρίδιο του αντίστοιχου κιτ καθαρισμού.**
- **8. Μετά την καταχώριση των πληροφοριών σχετικά με όλες τις παρτίδες της ενοποιημένης εκτέλεσης, κάντε κλικ στο κουμπί «Οk» (εντάξει) για να βγείτε από την προετοιμασία «Integrated run». Η κατάσταση όλων των παρτίδων μέσα στην επισκόπηση της ενοποιημένης εκτέλεσης αλλάζει από «LOADED» (φορτώθηκε) σε «QUEUED» (σε σειρά αναμονής). Μόλις μία παρτίδα μπει σε σειρά αναμονής, εμφανίζεται το πλήκτρο «Run» (εκτέλεση). Πατήστε το πλήκτρο «Run» για να ξεκινήσετε τη διαδικασία.**

**Σημείωση**: Μην ξεχάσετε να αντιστοιχίσετε μια παρτίδα AS στην/στις αντίστοιχη(-ες) παρτίδα(-ες) SP.

Όλα τα βήματα επεξεργασίας είναι πλήρως αυτοματοποιημένα.

#### **Φόρτωση των συρταριών στο QIAsymphony AS για προετοιμασία προσδιορισμού**

- <span id="page-15-0"></span>**9. Μετά την θέση μίας ενοποιημένης εκτέλεσης σε σειρά αναμονής, ανοίξτε τα συρτάρια του QIAsymphony AS. Τα απαιτούμενα συστατικά προς φόρτωση προβάλλονται στην οθόνη αφής.**
- **10. Διασφάλιζετε πάντοτε πως εκτελούνται τα ακόλουθα, πριν από την ενοποιημένη εκτέλεση.**
	- Εισαγάγετε τον αγωγό ρυγχών
	- Απορρίψτε τη σακούλα απόρριψης ρυγχών
	- Εγκαταστήστε μία κενή σακούλα απόρριψης ρυγχών

**11. Ορίστε και φορτώστε θήκη(-ες) προσδιορισμού. Θήκη(-ες) προσδιορισμού, σε προψυγμένο(-ους) προσαρμογέα(-είς) φορτώνονται στην/στις υποδοχές(-ές) «Assay» (προσδιορισμός). Πληροφορίες σχετικά με τις θήκες προσδιορισμού παρέχονται στο σχετικό Φύλλο Εφαρμογής στη διεύθυνση [www.qiagen.com/products/artusctngqsrgqkitce.](http://www.qiagen.com/Products/Catalog/Assay-Technologies/Complete-Assay-Kits/Human-Pathogen-Detection/artus-CT-NG-QS-RGQ-Kit-CE)**

#### **12. Ελέγξτε τη θερμοκρασία των θέσεων ψύξης.** Όταν επιτευχθούν οι επιθυμητές θερμοκρασίες ψύξης, ο αστερίσκος δίπλα σε κάθε υποδοχή θα αποκτήσει πράσινο χρώμα.

**13. Παράσχετε τον όγκο CT/NG RG Master που απαιτείται από τη μονάδα QIAsymphony AS σε ένα σωληνάριο πριν τη χρήση. Ένα σωληνάριο επαρκεί για 48 αντιδράσεις.**

**Σημείωση**: Ο χειρισμός αντιδραστηρίων υψηλού ιξώδους μπορεί να είναι δυσχερής με πιπέτες χειρός. Βεβαιωθείτε πως μεταφέρετε τον απαιτούμενο όγκο του Master στο αντίστοιχο σωληνάριο.

**14. Πληρώστε κάθε σωληνάριο αντιδραστηρίου με τον απαιτούμενο όγκο του κατάλληλου αντιδραστηρίου σύμφωνα με τις πληροφορίες φόρτωσης που παρέχονται από το λογισμικό του οργάνου.**

**Σημείωση**: Πριν από κάθε χρήση, όλα τα αντιδραστήρια θα πρέπει να αποψύχονται πλήρως, να αναμιγνύονται (με επαναλαμβανόμενη πίεση προς τα επάνω και προς τα κάτω της πιπέτας ή με ταχεία ανάδευση σε αναδευτήρα τύπου vortex) και να φυγοκεντρούνται για τουλάχιστον 3 δευτερόλεπτα στα 6.800 x *g*. Αποφεύγετε το σχηματισμό φυσαλίδων ή αφρού που θα μπορούσαν να προκαλέσουν σφάλματα ανίχνευσης. Εργάζεστε γρήγορα και διατηρείτε τα συστατικά PCR σε πάγο ή στο τεμάχιο ψύξης πριν από τη φόρτωση.

- **15. Φορτώστε τη θήκη αντιδραστηρίων και τοποθετήστε τα σωληνάρια αντιδραστηρίων, χωρίς καλύμματα, στις κατάλληλες θέσεις προψυγμένων προσαρμογέων για αντιδραστήρια, σύμφωνα με το σχετικό Φύλλο Εφαρμογής.**
- **16. Σαρώστε το γραμμωτό κώδικα της επάνω πλευράς του κιτ** *artus* **CT/NG QS-RGQ πατώντας το κουμπί «Scan Kit Barcode» (σάρωση γραμμωτού κώδικα κιτ) στην οθόνη «Loading Reagents» (φόρτωση αντιδραστηρίων).**
- **17. Φορτώστε αναλώσιμα ρύγχη φίλτρου στα συρτάρια «Eluate and Reagents» (έκλουσμα και αντιδραστήρια) και «Assays» (προσδιορισμοί) σύμφωνα με τον απαιτούμενο αριθμό κάθε τύπου ρύγχους, που επισημαίνεται στο σχετικό Φύλλο Εφαρμογής. Σημείωση**: Συνιστάται να φορτώνετε περισσότερη από την απαιτούμενη ποσότητα κάθε μεγέθους ρύγχους.
- **18. Κλείστε τα συρτάρια «Eluate and Reagents» και «Assays».**

#### **19. Κλείνοντας κάθε συρτάρι, πατήστε «Scan» (σάρωση) για να ξεκινήσετε μία σάρωση υλικού για κάθε συρτάρι.**

Κατά τη σάρωση υλικού ελέγχονται οι υποδοχές, οι προσαρμογείς, τα ρύγχη φίλτρου και ο αγωγός φίλτρου, καθώς και η ορθή φόρτωση συγκεκριμένων όγκων αντιδραστηρίων. Διορθώστε τυχόν σφάλματα, εάν χρειαστεί.

Η προετοιμασία προσδιορισμού θα ξεκινήσει αυτομάτως μετά την ολοκλήρωση του βήματος καθαρισμού στο QIAsymphony SP και τη μεταφορά των θηκών εκλουσμάτων στο QIAsymphony SP.

- **20. Αφού ολοκληρωθεί η εκτέλεση, ανοίξτε το συρτάρι «Assays» και αφαιρέστε τη/τις θήκη(-ες) προσδιορισμού. Στη συνέχεια, πατήστε «Scan» για να επιβεβαιώσετε ότι η θήκη προσδιορισμού αφαιρέθηκε. Στην οθόνη προετοιμασίας προσδιορισμού «Overview» (επισκόπηση), πατήστε «Remove» (αφαίρεση) για να αφαιρέσετε τελικά την εκτέλεση προετοιμασίας προσδιορισμού. Κάντε λήψη των αρχείων αποτελεσμάτων και κυκλοποιητή χρησιμοποιώντας το QIAsymphony Management Console ή ένα USB flash drive.**
- **21. Εάν στο QIAsymphony AS έχουν διαμορφωθεί πολλαπλές παρτίδες σε μία ενοποιημένη εκτέλεση, ξαναφορτώστε τα συρτάρια του QIAsymphony AS, ξεκινώντας από το βήμα [9.](#page-15-0)**
- **22. Προχωρήστε στο [«Πρωτόκολλο: PCR στο Rotor-Gene](#page-18-0) Q», σελίδα [19.](#page-18-0)**
- **23. Εάν έχουν ολοκληρωθεί όλες οι ενοποιημένες εκτελέσεις, αφαιρέστε τις πατώντας το κουμπί «Integrated batch» (ενοποιημένη παρτίδα) στην οθόνη «Integrated Overview» (Ανασκόπηση ενοποιημένων).**
- **24. Διεξάγετε την τακτική συντήρηση του QIAsymphony SP και AS κατά την εκτέλεση PCR στο Rotor-Gene Q ή αργότερα.**

Καθώς η ροή εργασιών είναι μία ενοποιημένη λειτουργία, καθαρίζετε όλα τα όργανα μετά την ολοκλήρωση της ροής εργασιών.

Ακολουθήστε τις οδηγίες συντήρησης στο εγχειρίδιο χρήσης QIAsymphony SP/AS — Γενική περιγραφή (*QIAsymphony SP/AS User Manual — General Description*). Φροντίζετε να διεξάγετε τη συντήρηση τακτικά για την ελαχιστοποίηση του κινδύνου διασταυρούμενης μόλυνσης.

### <span id="page-18-0"></span>**Πρωτόκολλο: PCR στο Rotor-Gene Q**

#### **Σημαντικές υποδείξεις πριν από την έναρξη**

- Αφιερώστε χρόνο για να εξοικειωθείτε με το Rotor-Gene Q προτού ξεκινήσετε το πρωτόκολλο. Ανατρέξτε στο εγχειρίδιο χρήσης του οργάνου.
- Για αυτόματη ερμηνεία των αποτελεσμάτων PCR, μπορεί να χρησιμοποιηθεί το Rotor-Gene AssayManager® αντί του λογισμικού Rotor-Gene Q.

#### **Διαδικασία**

- **1. Κλείστε τα σωληνάρια PCR και τοποθετήστε τα στο στροφέα 72 φρεατίων του Rotor-Gene Q. Μην ξεχάσετε να μεταφέρετε τα τετραπλά σωληνάρια Rotor-Gene Q με το σωστό προσανατολισμό έτσι ώστε να ταυτίζονται οι δείκτες θέσης του προσαρμογέα ψύξης και του στροφέα. Βεβαιωθείτε πως ο δακτύλιος ασφάλισης (προαιρετικό εξάρτημα του oργάνου Rotor-Gene) έχει τοποθετηθεί επάνω από το στροφέα για την αποτροπή του ακούσιου ανοίγματος των σωληναρίων κατά τη διάρκεια της εκτέλεσης.**
- **2. Κάντε λήψη του αρχείου κυκλοποιητή από το QIAsymphony AS και μεταφέρτε το στον υπολογιστή Rotor-Gene Q.**
- **3. Για την ανίχνευση CT/NG DNA, δημιουργήστε ένα προφίλ θερμοκρασίας και ξεκινήστε την εκτέλεση σύμφωνα με το σχετικό Φύλλο Εφαρμογής στη διεύθυνση [www.qiagen.com/products/artusctngqsrgqkitce.](http://www.qiagen.com/Products/Catalog/Assay-Technologies/Complete-Assay-Kits/Human-Pathogen-Detection/artus-CT-NG-QS-RGQ-Kit-CE) Ειδικές πληροφορίες λογισμικού για τον προγραμματισμό του Rotor-Gene Q παρέχονται στο σχετικό Φύλλο Πρωτοκόλλου «Settings to run artus QS-RGQ Kits» (Ρυθμίσεις για την εκτέλεση των κιτ artus QS-RGQ) στη διεύθυνση [www.qiagen.com/products/artusctngqsrgqkitce.](http://www.qiagen.com/Products/Catalog/Assay-Technologies/Complete-Assay-Kits/Human-Pathogen-Detection/artus-CT-NG-QS-RGQ-Kit-CE)**

## <span id="page-19-0"></span>**Ερμηνεία των αποτελεσμάτων**

Για λεπτομερείς πληροφορίες σχετικά με την ερμηνεία των αποτελεσμάτων, ανατρέξτε στο σχετικό Φύλλο Εφαρμογής στη διεύθυνση [www.qiagen.com/products/artusctngqsrgqkitce.](http://www.qiagen.com/Products/Catalog/Assay-Technologies/Complete-Assay-Kits/Human-Pathogen-Detection/artus-CT-NG-QS-RGQ-Kit-CE)

### <span id="page-19-1"></span>**Οδηγός αντιμετώπισης προβλημάτων**

Αυτός ο οδηγός αντιμετώπισης προβλημάτων μπορεί να σας βοηθήσει στην επίλυση οποιωνδήποτε προβλημάτων που ενδεχομένως προκύψουν. Για περισσότερες πληροφορίες, ανατρέξτε στη σελίδα Frequently Asked Questions (Συχνές ερωτήσεις) του Κέντρου τεχνικής υποστήριξης της εταιρείας μας: [www.qiagen.com/FAQ/FAQList.aspx.](http://www.qiagen.com/FAQ/FAQList.aspx) Οι επιστήμονες των Τεχνικών Υπηρεσιών QIAGEN είναι πάντοτε πρόθυμοι(-ες) να απαντήσουν σε οποιεσδήποτε απορίες σας σχετικά με τις πληροφορίες και τα πρωτόκολλα αυτού του εγχειριδίου ή τεχνολογίες δειγμάτων και προσδιορισμών (για πληροφορίες επικοινωνίας, βλ. οπισθόφυλλο ή επισκεφθείτε μας στη διεύθυνση [www.qiagen.com\)](http://www.qiagen.com/).

#### **Σχόλια και προτάσεις**

#### **Γενικός χειρισμός**

Μήνυμα σφάλματος στην οθόνη αφής Εάν εμφανιστεί μήνυμα σφάλματος κατά τη διάρκεια ενοποιημένης εκτέλεσης, ανατρέξτε στα εγχειρίδια χρήσης που συνοδεύουν τα όργανα.

#### **Ίζημα σε περιέκτη αντιδραστηρίου ανοιγμένης φύσιγγας του κιτ QIAsymphony DSP Virus/Pathogen**

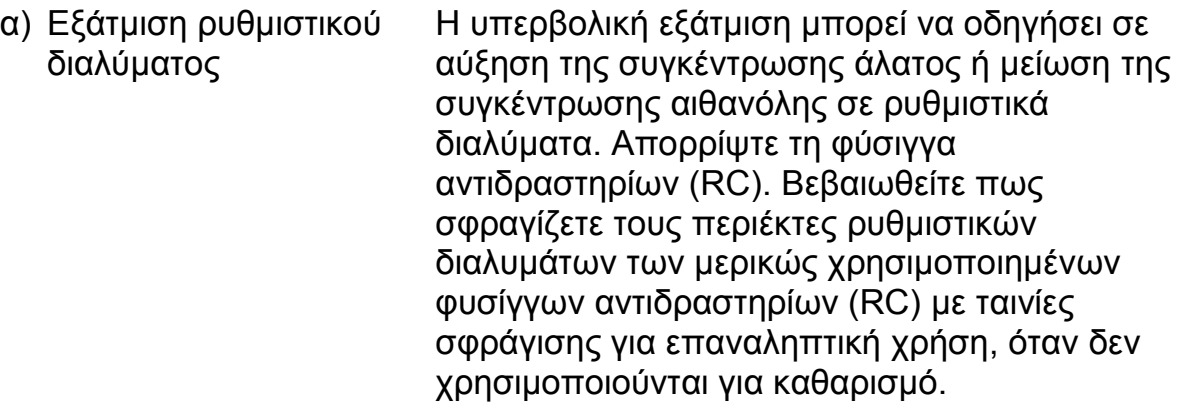

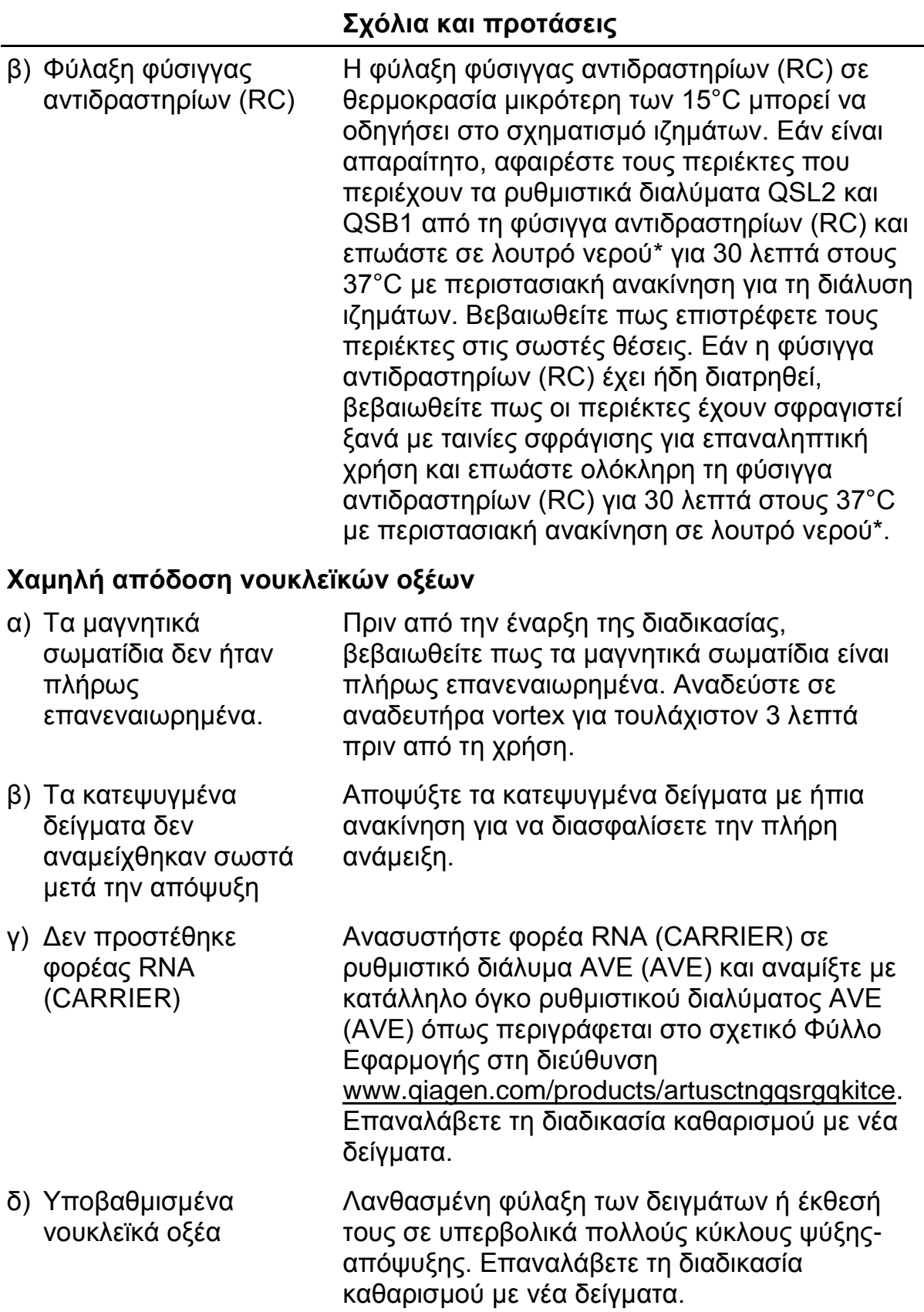

\* Βεβαιωθείτε πως τα όργανα έχουν ελεγχθεί, συντηρηθεί και βαθμονομηθεί σε τακτά χρονικά διαστήματα, σύμφωνα με τις οδηγίες του κατασκευαστή.

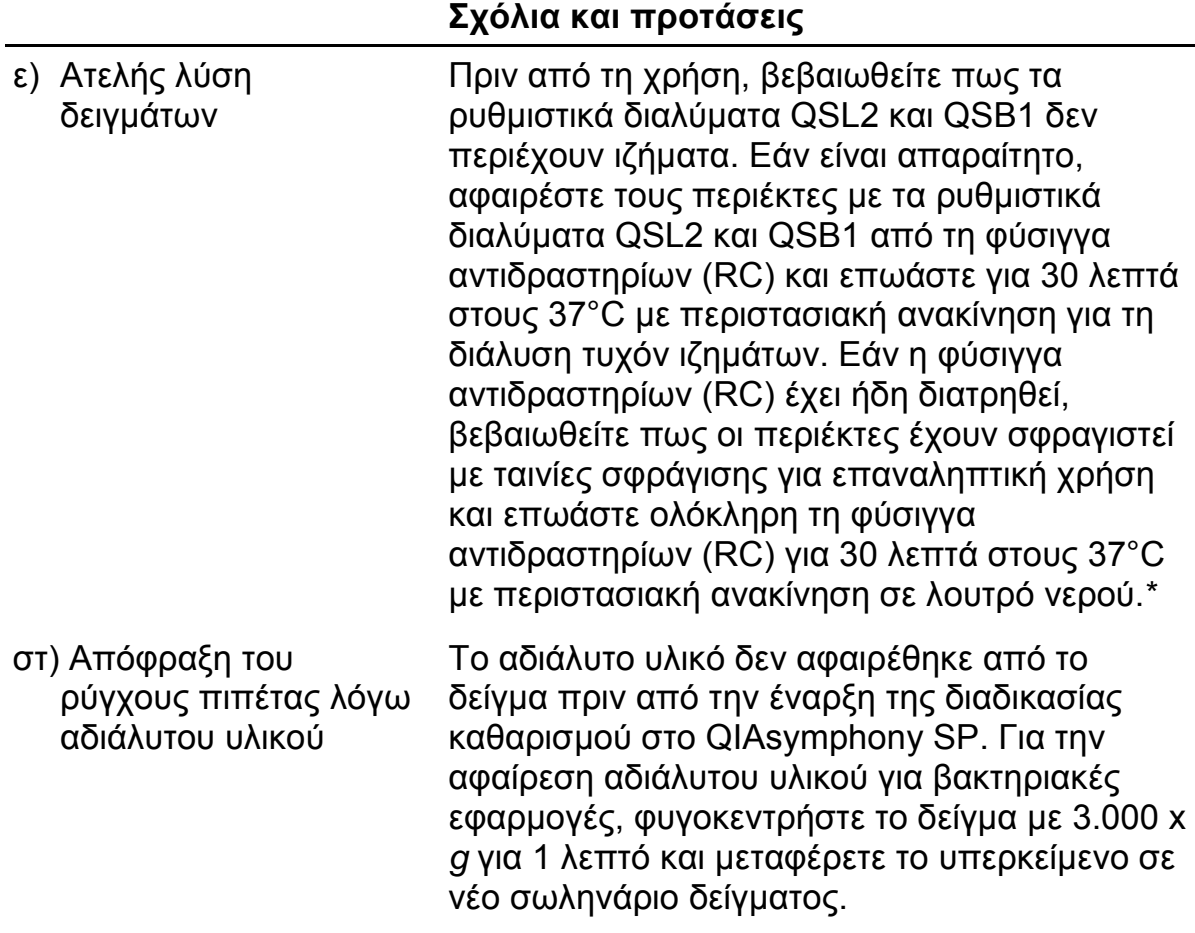

\* Βεβαιωθείτε πως τα όργανα έχουν ελεγχθεί, συντηρηθεί και βαθμονομηθεί σε τακτά χρονικά διαστήματα, σύμφωνα με τις οδηγίες του κατασκευαστή.

#### **To QIAsymphony AS ανιχνεύει ανεπαρκή ποσότητα Master**

Μεταφέρθηκε στο σωληνάριο ανεπαρκής ποσότητα Master Διασφαλίστε ότι είναι διαθέσιμος ο απαιτούμενος όγκος CT/NG RG Master. Εάν είναι απαραίτητο, συνδυάστε τα περιεχόμενα και των δύο σωληναρίων CT/NG RG Master από το κιτ (δηλ. το καθένα αρκετό για 45 δείγματα και 3 μάρτυρες). Ο χειρισμός αντιδραστηρίων υψηλού ιξώδους μπορεί να είναι δυσχερής με πιπέτες χειρός. Βεβαιωθείτε πως μεταφέρετε τον απαιτούμενο όγκο του Master στο σωληνάριο.

Για αντιδραστήρια υψηλού ιξώδους, συνιστούμε την αναρρόφηση επιπλέον όγκου 5% όταν χρησιμοποιείτε πιπέτες χειρός (π.χ. για όγκο 800 μl, ρυθμίστε την πιπέτα στα 840 μl).

Εναλλακτικά, μετά την αργή διανομή του υγρού και την εκτόξευση (blowout) του υπολείμματος στο τοίχωμα του σωληναρίου-στόχου, απομακρύνετε το ρύγχος από το υγρό, αφήστε το έμβολο της πιπέτας και περιμένετε άλλα 10 δευτερόλεπτα. Η περίσσεια υγρού θα ρεύσει προς τα κάτω κατά μήκος του ρύγχους και θα μπορέσετε να το εκτοξεύσετε πατώντας το έμβολο της πιπέτας για δεύτερη φορά. Η χρήση ρυγχών φίλτρου κατηγορίας PCR με σήμανση «low retention» (χαμηλής κατακράτησης) μπορεί να βελτιώσει την ανάκτηση των υγρών.

#### **Απουσία σήματος με θετικούς μάρτυρες (CT/NG) στο κανάλι φθορισμού Cycling Green και/ή Cycling Orange**

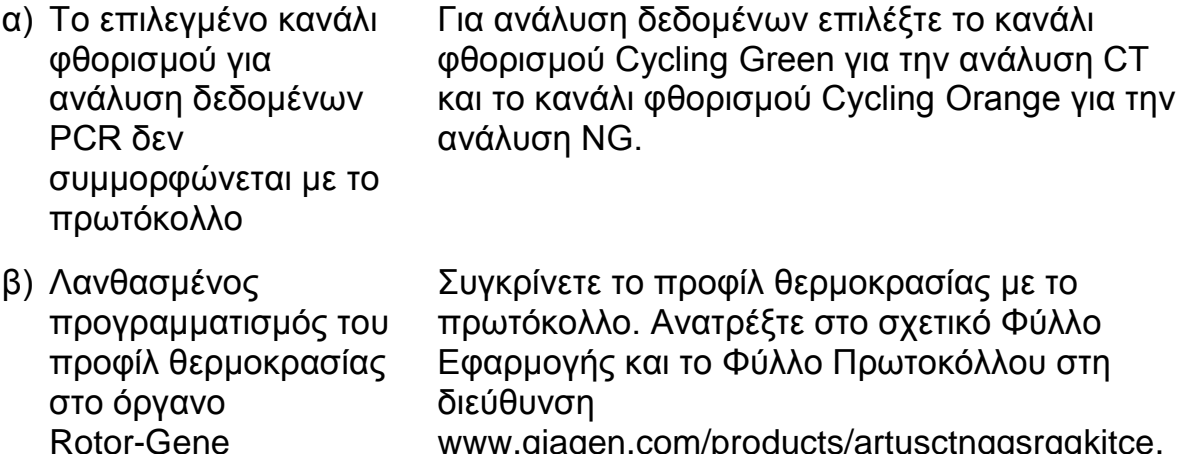

[www.qiagen.com/products/artusctngqsrgqkitce.](http://www.qiagen.com/Products/Catalog/Assay-Technologies/Complete-Assay-Kits/Human-Pathogen-Detection/artus-CT-NG-QS-RGQ-Kit-CE)

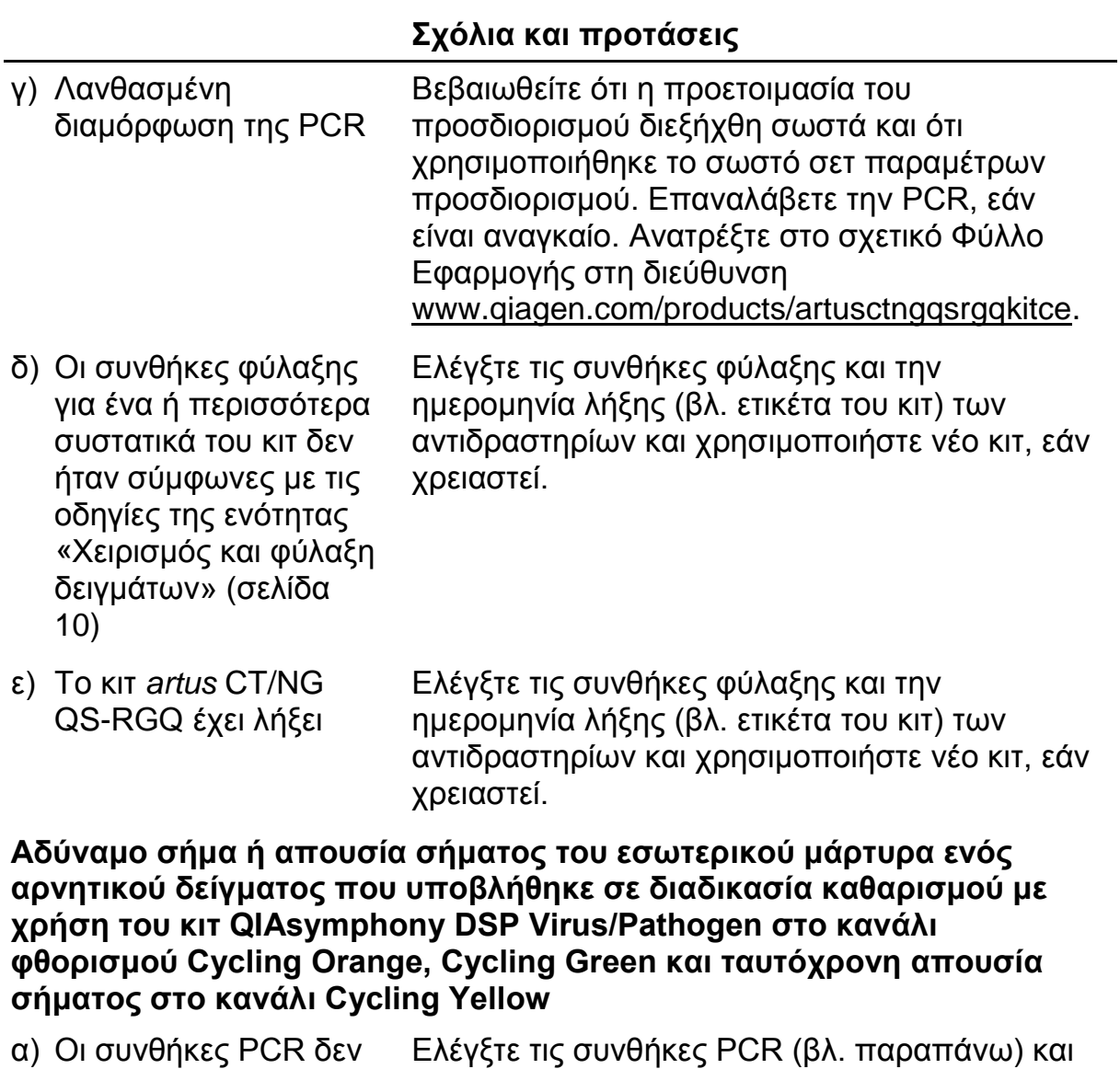

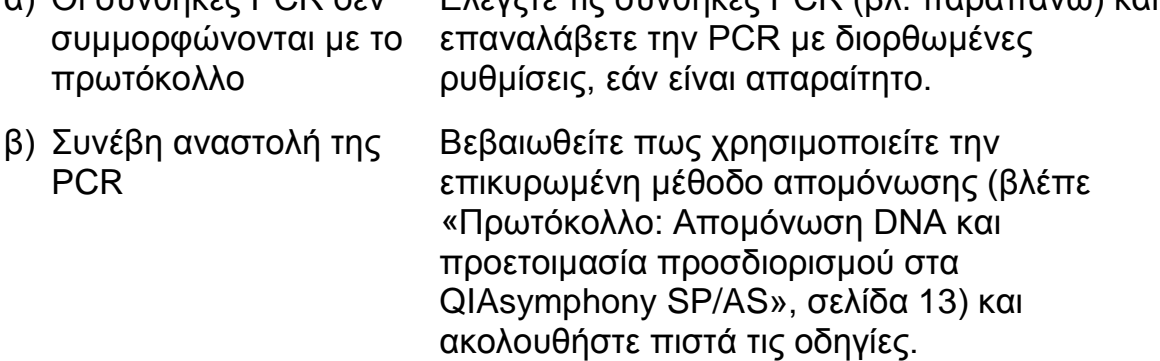

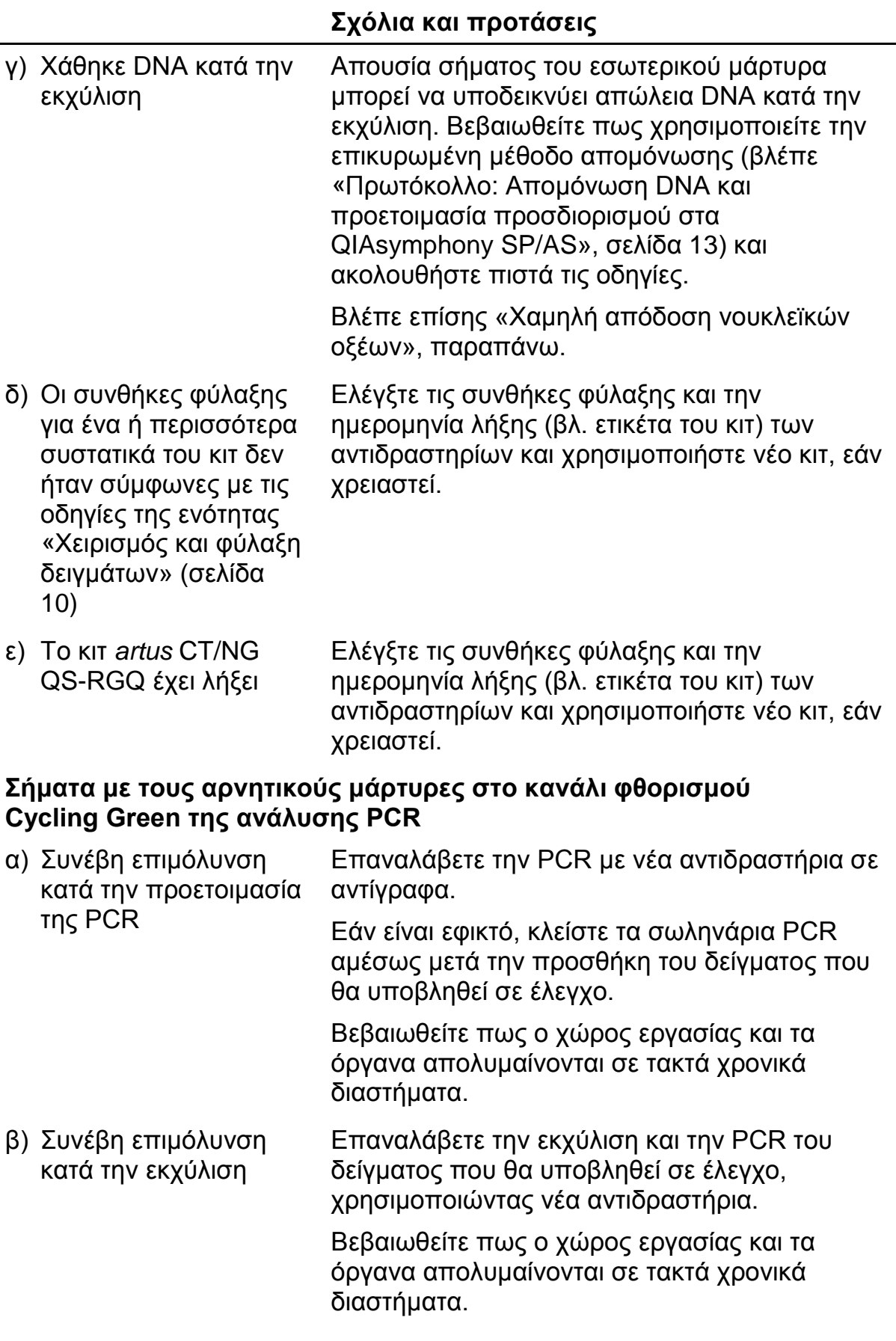

## <span id="page-25-0"></span>**Ποιοτικός έλεγχος**

Σε συμμόρφωση με το πιστοποιημένο με ISO Σύστημα Διαχείρισης Ποιότητας της QIAGEN, κάθε παρτίδα του κιτ *artus* CT/NG QS-RGQ ελέγχεται ως προς τις προκαθορισμένες προδιαγραφές για την διασφάλιση ομοιογενούς ποιότητας των προϊόντων.

### <span id="page-25-1"></span>**Περιορισμοί**

Η χρήση όλων των αντιδραστηρίων επιτρέπεται αποκλειστικά για in vitro διαγνωστικούς σκοπούς.

Το προϊόν πρέπει να χρησιμοποιείται μόνο από ειδικά καταρτισμένο και

εκπαιδευμένο προσωπικό στις in vitro διαγνωστικές διαδικασίες. Είναι σημαντικό ο χειριστής να διαβάσει διεξοδικά τις οδηγίες χρήσης πριν από τη χρήση του συστήματος. Το κιτ *artus* CT/NG QS-RGQ προορίζεται να χρησιμοποιείται από επαγγελματίες εργαστηρίων στη χρήση του συστήματος QIAGEN QIAsymphony RGQ, του Rotor-Gene AssayManager και του συστήματος *artus* CT/NG.

Για βέλτιστα αποτελέσματα της PCR απαιτείται αυστηρή συμμόρφωση με τις οδηγίες χρήσης.

Δώστε προσοχή στις ημερομηνίες λήξης που αναγράφονται στο κουτί και στις ετικέτες όλων των συστατικών. Μη χρησιμοποιείτε τα συστατικά μετά την ημερομηνία λήξης τους.

Αν και σπάνιες, οι μεταλλάξεις εντός των εξαιρετικά συντηρημένων περιοχών του βακτηριακού γονιδιώματος που καλύπτονται από τους εκκινητές και/ή τον ανιχνευτή του κιτ, μπορούν να έχουν ως αποτέλεσμα αδυναμία ανίχνευσης της παρουσίας των βακτηρίων στις περιπτώσεις αυτές. Η εγκυρότητα και η απόδοση της σχεδίασης του προσδιορισμού αναθεωρούνται ανά τακτά διαστήματα.

Κάθε διαγνωστικό αποτέλεσμα θα πρέπει να ερμηνεύεται στο πλαίσιο των υπόλοιπων κλινικών ή εργαστηριακών ευρημάτων.

Για πληροφορίες σχετικά με περαιτέρω περιορισμούς, δείτε τα Φύλλα Εφαρμογής, που είναι διαθέσιμα online στη διεύθυνση www.qiagen.com/products/artusctngqsrgqkitce.

### <span id="page-25-2"></span>**Σημείωση σχετικά με ειδικό κίνδυνο**

Στην περίπτωση λοίμωξης με *Chlamydia trachomatis*, θα μπορούσαν να υποστούν βλάβη από ψευδή αρνητικά αποτελέσματα όχι μόνο τα ίδια τα εξεταζόμενα άτομα, αλλά επίσης και το αγέννητο ή νεογέννητο βρέφος, εάν η εξεταζόμενη γυναίκα είναι έγκυος.

## <span id="page-26-0"></span>**Χαρακτηριστικά απόδοσης**

Ανατρέξτε στη διεύθυνση [www.qiagen.com/products/artusctngqsrgqkitce](http://www.qiagen.com/Products/Catalog/Assay-Technologies/Complete-Assay-Kits/Human-Pathogen-Detection/artus-CT-NG-QS-RGQ-Kit-CE) για τα χαρακτηριστικά απόδοσης του κιτ *artus* CT/NG QS-RGQ.

## <span id="page-26-1"></span>**Βιβλιογραφία**

- 1. Mims, C.A., Playfair, J.H.L., Roitt, I., Wakelin, D., and Williams, R. (1998) *Medical Microbiology*, 2nd ed. London: Mosby.
- 2. CDC, 2010 Sexually Transmitted Diseases Surveillance www.cdc.gov/std/stats10/gonorrhea.htm (προσπελάστηκε στις 15 Απριλίου 2013)

## <span id="page-26-2"></span>**Σύμβολα**

Τα ακόλουθα σύμβολα μπορεί να εμφανίζονται στη συσκευασία και στην επισήμανση:

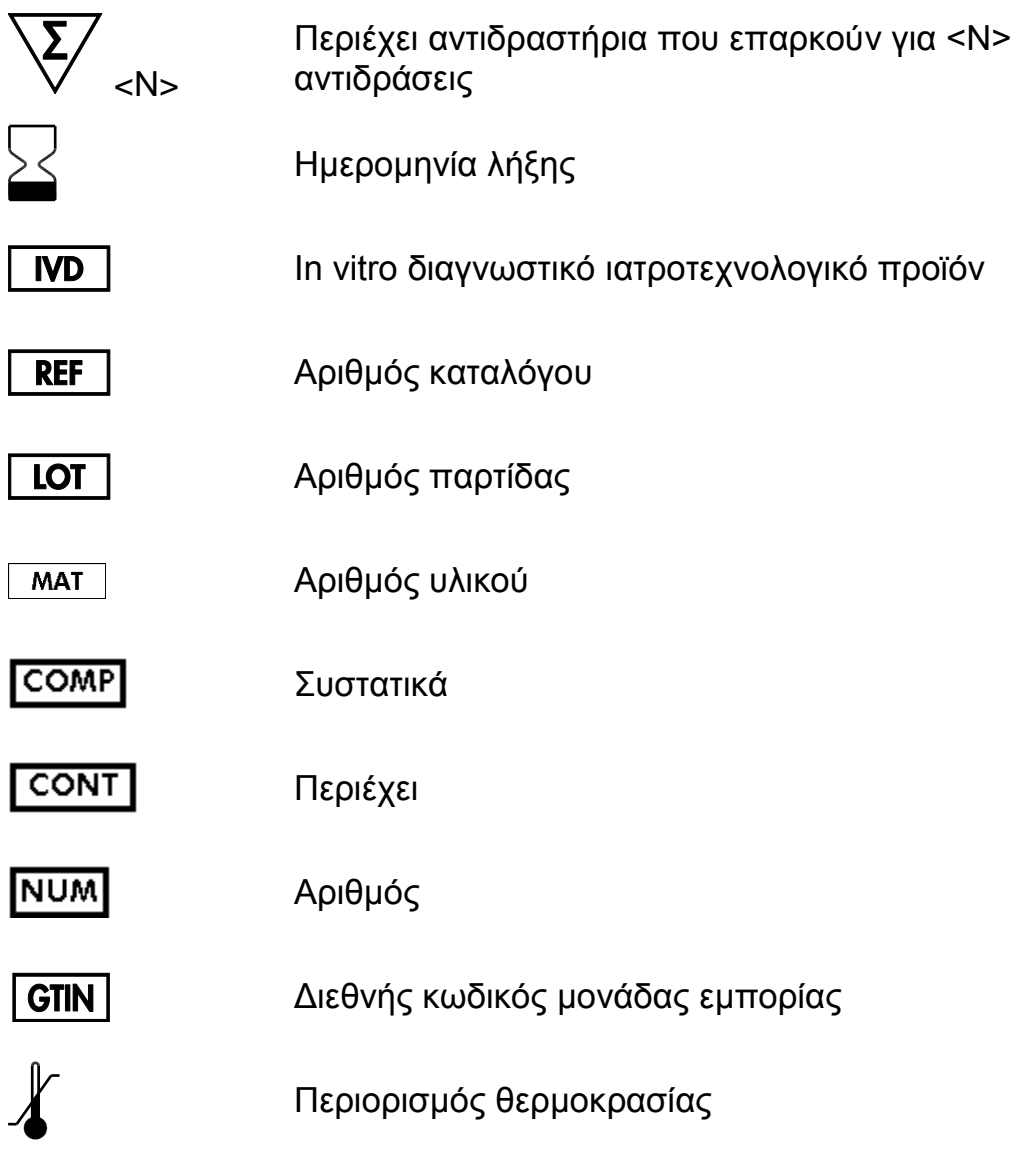

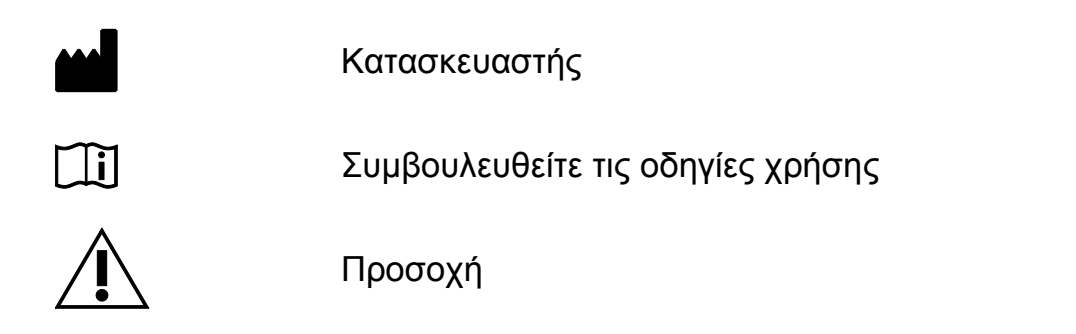

## <span id="page-27-0"></span>**Πληροφορίες επικοινωνίας**

Για θέματα τεχνικής υποστήριξης και περαιτέρω πληροφορίες, επισκεφθείτε το Κέντρο Τεχνικής Υποστήριξης στη διεύθυνση www.qiagen.com/Support, καλέστε 00800-22-44-6000 ή επικοινωνήστε με κάποιο από το Τμήματα Τεχνικής Εξυπηρέτησης της QIAGEN ή με τους τοπικούς αντιπροσώπους (βλ. οπισθόφυλλο ή επισκεφθείτε τη διεύθυνση www.qiagen.com).

### <span id="page-28-0"></span>**Πληροφορίες παραγγελίας**

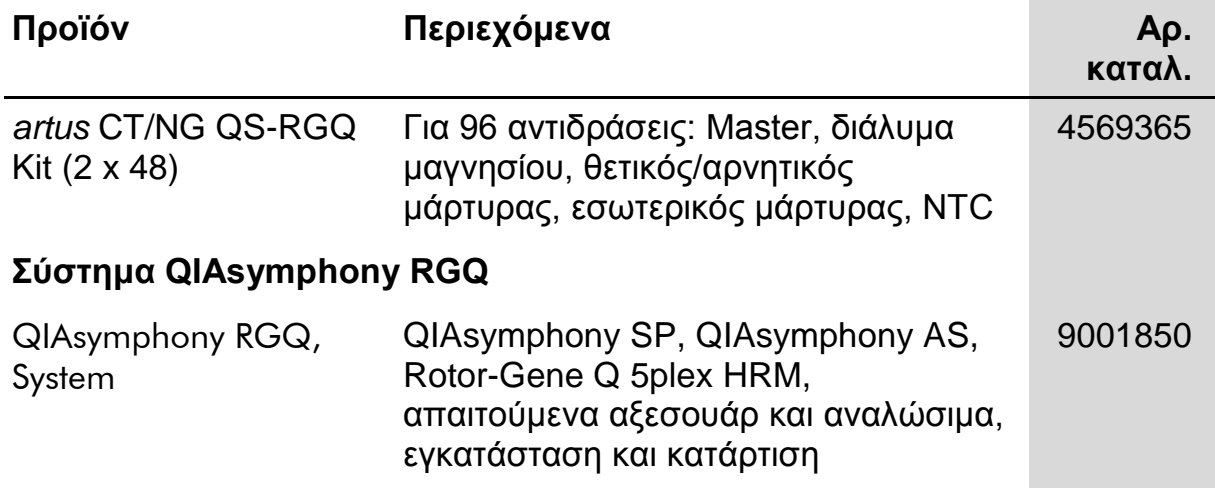

Για τις τρέχουσες πληροφορίες άδειας και αποποιήσεις σχετικά με συγκεκριμένα προϊόντα, ανατρέξτε στο σχετικό εγχειρίδιο ή οδηγίες χρήσης του κιτ QIAGEN. Οι οδηγίες ή τα εγχειρίδια χρήσης των κιτ QIAGEN είναι διαθέσιμα στο www.qiagen.com ή μπορούν να ζητηθούν από τις τεχνικές υπηρεσίες της QIAGEN ή από τον τοπικό σας διανομέα.

Αυτή η σελίδα έχει παραμείνει σκοπίμως κενή

Η αγορά αυτού του προϊόντος παρέχει στον αγοραστή τη δυνατότητα της χρήσης του για την εκτέλεση διαγνωστικών υπηρεσιών για in vitro διάγνωση σε ανθρώπους. Με τον παρόν δεν παρέχεται κανένα γενικό δικαίωμα ευρεσιτεχνίας ή άλλη άδεια οποιουδήποτε είδους, εκτός από το παρόν, συγκεκριμένο δικαίωμα χρήσης από την αγορά.

Εμπορικά σήματα: QIAGEN®, QIAsymphony®, *artus*®, Rotor-Gene®, Rotor-Gene AssayManager® (QIAGEN Group)<sup>.</sup> Copan®, eNAT™ (Copan Italia Spa).

#### **Άδεια περιορισμένης χρήσης για το κιτ** *artus* **CT/NG QS-RGQ**

Η χρήση αυτού του προϊόντος ισοδυναμεί με την αποδοχή από πλευράς οποιουδήποτε αγοραστή ή χρήστη του προϊόντος των εξής όρων:

- 1. Το προϊόν επιτρέπεται να χρησιμοποιείται μόνο σύμφωνα με τα πρωτόκολλα που παρέχονται με το προϊόν και αυτό το εγχειρίδιο και για χρήση με τα συστατικά που περιέχονται στο κιτ μόνο. Η QIAGEN δεν παρέχει άδεια χρήσης υπό οποιαδήποτε πνευματική ιδιοκτησία της για τη χρήση ή ενσωμάτωση των παρεχόμενων συστατικών αυτού του κιτ σε οποιαδήποτε συστατικά που δεν περιλαμβάνονται σε αυτό το κιτ, εκτός και αν περιγράφεται διαφορετικά στα πρωτόκολλα που παρέχονται με το προϊόν, αυτό το εγχειρίδιο και πρόσθετα πρωτόκολλα που είναι διαθέσιμα στη διεύθυνση [www.qiagen.com.](http://www.qiagen.com/) Ορισμένα από αυτά τα πρωτόκολλα έχουν παρασχεθεί από χρήστες της QIAGEN για χρήστες της QIAGEN. Αυτά τα πρωτόκολλα δεν έχουν ελεγχθεί διεξοδικά ή βελτιστοποιηθεί από την QIAGEN. Η QIAGEN δεν εγγυάται γι' αυτά, και δεν παρέχει καμία εγγύηση πως δεν παραβιάζουν τα δικαιώματα τρίτων.
- 2. Με την εξαίρεση των ρητά αναφερόμενων αδειών, η QIAGEN δεν παρέχει καμία εγγύηση πως αυτό το κιτ και/ή η χρήση(-εις) του δεν παραβιάζουν τα δικαιώματα τρίτων.
- 3. Αυτό το κιτ και τα συστατικά του φέρουν άδεια χρήσης για μία μόνο χρήση και δεν επιτρέπεται η επανάχρηση, η εκ νέου επεξεργασία ή η μεταπώλησή του.
- 4. Η QIAGEN αποποιείται ειδικά οποιεσδήποτε άλλες άδειες, ρητές ή έμμεσες εκτός από αυτές που αναφέρονται ρητά.
- 5. Ο αγοραστής ή ο χρήστης του κιτ συμφωνεί να μην προβεί και να μην επιτρέψει σε κανέναν άλλο να προβεί σε οποιεσδήποτε ενέργειες που θα μπορούσαν να οδηγήσουν σε ή να διευκολύνουν οποιεσδήποτε πράξεις που απαγορεύονται σύμφωνα με τα προαναφερθέντα. Η QIAGEN διατηρεί το δικαίωμα να επιβάλλει τις απαγορεύσεις της παρούσας Άδειας περιορισμένης χρήσης σε οποιοδήποτε δικαστήριο και θα αποζημιωθεί για όλες τις δαπάνες ανάκρισης και δικαστηρίου, συμπεριλαμβανομένων των δαπανών υπεράσπισης στο πλαίσιο οποιασδήποτε ενέργειας για την επιβολή αυτής της Άδειας περιορισμένης χρήσης ή οποιουδήποτε των πνευματικών δικαιωμάτων της σχετικά με το κιτ και/ή τα συστατικά του.

Για τους ενημερωμένους όρους της άδειας, βλ[. www.qiagen.com.](http://www.qiagen.com/)

© 2013-2014 QIAGEN, με την επιφύλαξη κάθε δικαιώματος.

#### **www.qiagen.com**

**Australia** techservice-au@qiagen.com **Austria** ■ techservice-at@qiagen.com **Belgium** techservice-bnl@qiagen.com **Brazil** ■ suportetecnico.brasil@qiagen.com **Canada** techservice-ca@qiagen.com **China** techservice-cn@qiagen.com **Denmark** ■ techservice-nordic@qiagen.com **Finland** techservice-nordic@qiagen.com **France** ■ techservice-fr@qiagen.com **Germany** techservice-de@qiagen.com **Hong Kong** ■ techservice-hk@qiagen.com India **E** techservice-india@qiagen.com **Ireland** techservice-uk@qiagen.com **Italy** ■ techservice-it@qiagen.com **Japan** ■ techservice-jp@qiagen.com **Korea (South)** techservice-kr@qiagen.com Luxembourg **Execute-briggen.com Mexico** ■ techservice-mx@qiagen.com **The Netherlands** ■ techservice-bnl@qiagen.com **Norway** techservice-nordic@qiagen.com **Singapore** ■ techservice-sg@qiagen.com **Sweden** ■ techservice-nordic@qiagen.com **Switzerland** techservice-ch@qiagen.com **UK** ■ techservice-uk@qiagen.com **USA** ■ techservice-us@qiagen.com

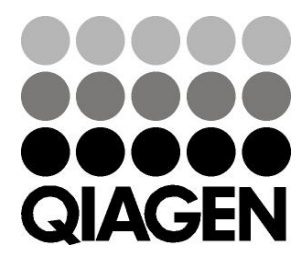

# **Sample & Assay**